# Leveraging Technology In Invasive Species Mapping

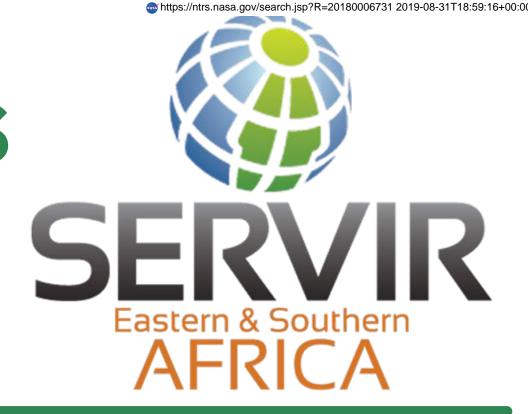

Edward Ouko<sup>1)</sup>, Steve Omondi <sup>1)</sup>, Anastasia Wahome <sup>1)</sup>, Robinson Mugo<sup>1)</sup>, Africa Flores<sup>2)</sup> 1) Regional Centre for Mapping of Resources for Development, Nairobi, Kenya, 2) The SERVIR Coordination Office, 2) NASA Marshall Space Flight Centre, Huntsville, Alabama, USA.

#### Why this project?

Kenya has had several invasions of alien species that have had negative impacts on biodiversity, agriculture and human development. For instance, prickly pear out-competes native plants, precludes grazing and browsing near it, and inhibits the proliferation of indigenous species. The Northern Kenya Rangelands in the recent decades has experienced increased infestation by invasive plant species shrinking forage space available for both livestock and wildlife. An Invasive Species App has been co-developed and is currently being used in tracking locations and sightings of invasive species of trees or shrubs and the extensiveness of their effects. The App is customized to include any list of local invasive plants present in an area, take photos of the invasive species and is also able to work offline in cases of no internet connection in the remote areas.

Approach/Project Activities

nvasive Species

Fig. 2: Android Application's Main Page

Invasive Species

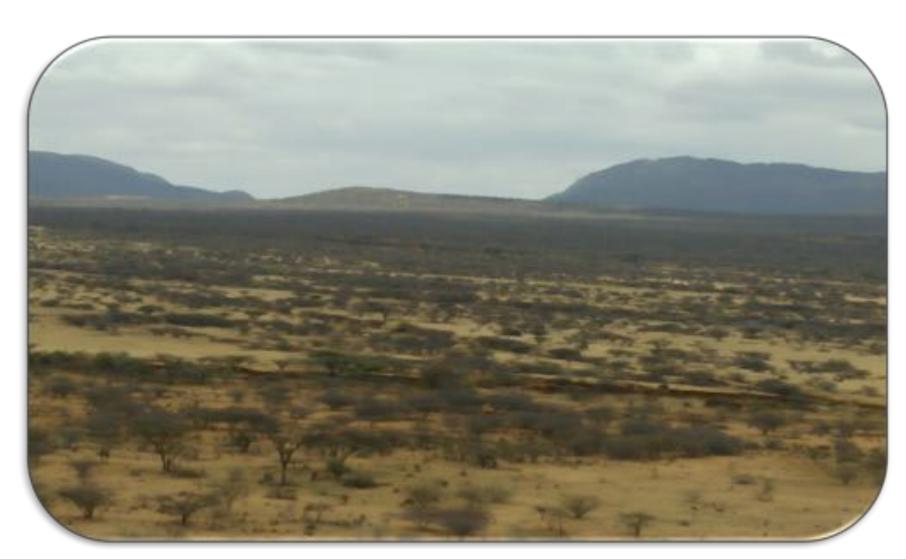

Fig. 1: A section of wildlife/livestock forage land infested with Acacia reficiens, degrading and narrowing space for conservation.

#### Results

| 1 | -      |                  | ~      | ftname              | ftcnt | ftiar           | ftgar           | ftcc                        | fthab       | ftabd                      | ftown          |
|---|--------|------------------|--------|---------------------|-------|-----------------|-----------------|-----------------------------|-------------|----------------------------|----------------|
|   | Ø Edit | <u>3</u> -е Сору | Delete | Acacia<br>Reficiens |       | 400 Acres       | 400 Acres       | Moderate (<br>5.1% to 25% ) | Edge: Lake  | Scattered<br>Plants        | Unknow         |
|   | € Edit | <u>ъ</u> е Сору  | Delete | Acacia<br>Reficiens |       | 100<br>Hectares | 100<br>Hectares | Trace ( less<br>than 1% )   | conservancy | Scattered<br>Dense Patches | Commun<br>Land |
|   |        | ∄е́ Сору         | Delete | Acacia<br>Reficiens |       | 500 Acres       | 500 Acres       | Trace (less<br>than 1%)     | conservancy | Scattered<br>Plants        | Commun<br>Land |
|   | 2 Edit | ∄é Copy          | Delete | Acacia<br>Reficiens |       | 200 Acres       | 200 Acres       | Low ( 1.0% to 5.0% )        | conservancy | Scattered<br>Dense Patches | Commun<br>Land |
|   | @ Edit | ∄e Copy          | Delete | Acacia<br>Reficiens |       | 200 Acres       | 200 Acres       | Moderate (<br>5.1% to 25% ) | conservancy | Dense<br>Monoculture       | Commun<br>Land |
|   | 2 Edit | ј сору           | Delete | Acacia<br>Reficiens |       | 200 Acres       | 200 Acres       | Moderate (<br>5.1% to 25% ) | conservancy | Dense<br>Monoculture       | Commun<br>Land |
|   | ∂ Edit | <b>≩</b> сору    | Delete | Acacia<br>Reficiens |       | 200 Acres       | 200 Acres       | Moderate (<br>5.1% to 25% ) | conservancy | Dense<br>Monoculture       | Commun<br>Land |
|   | @ Edit | ∄е Сору          | Delete | Acacia<br>Reficiens |       | 200 Acres       | 200 Acres       | High ( 25.1% to 100% )      | conservancy | Dense<br>Monoculture       | Commun         |
|   | @ Edit | <b>∄</b> сору    | Delete | Acacia<br>Reficiens |       | 400 Acres       | 400 Acres       | Moderate (<br>5.1% to 25% ) | conservancy | Dense<br>Monoculture       | Commu          |
| 1 | Edit   | ∌é Copy          | Delete | Acacia              |       | 400 Acres       | 400 Acres       | Moderate (                  | conservancy | Dense                      | 0/             |

Fig. 5: Snippet of data storage table in the spatial database

# ANDROID **APPLICATION** Register on ISMS app and Launch ISMS app in the New site location Collect Data by filling in Send Bulk Data to Spatial **ISMS WEB GEOPORTAL** Visualize results on ISMS web geoportal Download Data Login to get user access

Fig. 3: Application's Conceptual Framework.

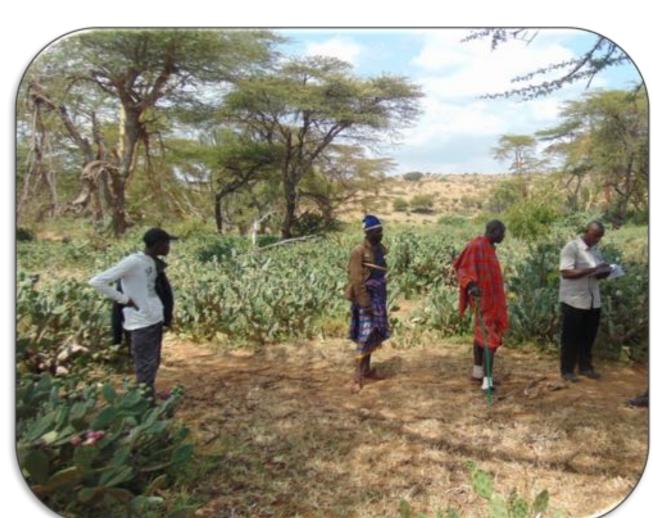

Fig. 4: A rangeland coordinator collecting Opuntia Spp distribution data using invasive species app

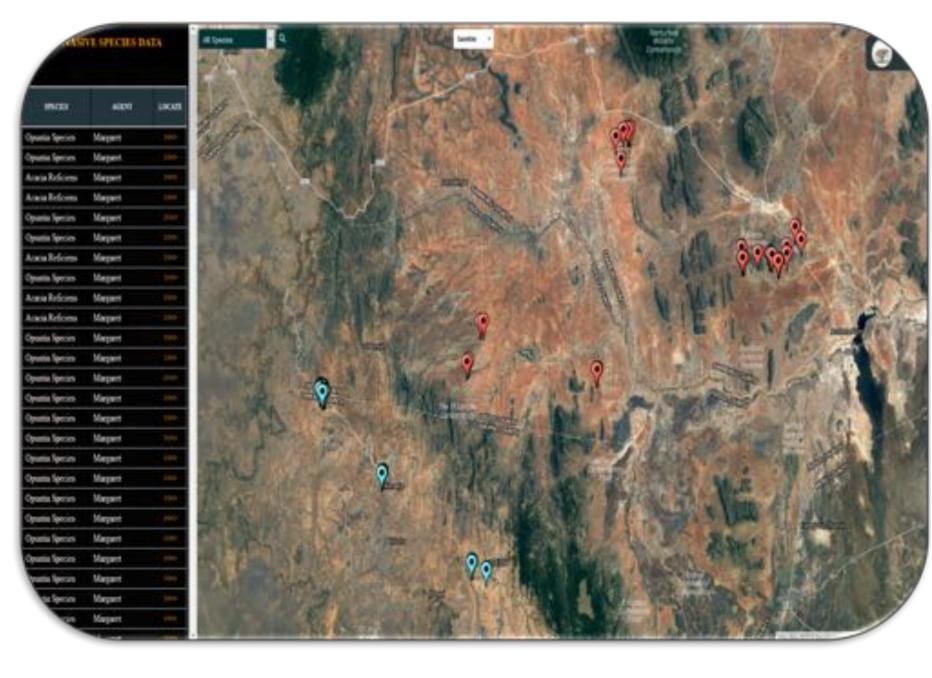

Fig. 6: ISMS web geoportal, levering GEE; this is handy in validating the collected field points

|    | enaster.         | to force of Acres | B                | Construction of          | and the        | 1  |  |
|----|------------------|-------------------|------------------|--------------------------|----------------|----|--|
| 2  | Species          | Infected Area     | Gross Area       | Canopy Closure           | Habitat        | -  |  |
| 3  | Opuntia Species  | 2 Square Metres   | 2 Square Metres  | Low ( 1.0% to 5.0% )     | bareland       | 50 |  |
| 4  | Opuntia Species  | 2 Square Metres   | 2 Square Metres  | Moderate ( 5.1% to 25% ) | Edge: Roadside | Sc |  |
| 5  | Acacia Reficiens | 2 Square Metres   | 2 Square Metres  | Moderate ( 5.1% to 25% ) | Open Field     | 50 |  |
| 5  | Acacia Reficiens | 1 Square Metres   | 1 Square Metres  | Low ( 1.0% to 5.0% )     | Open Field     | 50 |  |
| 7  | Opuntia Species  | 2 Square Metres   | 2 Square Metres  | Trace ( less than 1% )   | Open Field     | D  |  |
| 8  | Opuntia Species  | 1 Square Metres   | 1 Square Metres  | Low ( 1.0% to 5.0% )     | Open Field     | S  |  |
| 9  | Acacia Reficiens | 2 Square Metres   | 2 Square Metres  | Low ( 1.0% to 5.0% )     | Open Field     | Se |  |
| 0  | Opuntia Species  | 2 Square Metres   | 5 Square Metres  | Low ( 1.0% to 5.0% )     | Open Field     | Si |  |
| 1  | Acacia Reficiens | 2 Square Metres   | 2 Square Metres  | Moderate ( 5.1% to 25% ) | Open Field     | D  |  |
| 2  | Acacia Reficiens | 2 Square Metres   | 8 Square Metres  | Moderate ( 5.1% to 25% ) | Open Field     | S  |  |
| 3  | Opuntia Species  | 6 Square Metres   | 6 Square Metres  | Low ( 1.0% to 5.0% )     | Open Field     | D  |  |
| 4  | Opuntia Species  | 5 Square Metres   | 5 Square Metres  | Low ( 1.0% to 5.0%)      | Open Field     | D  |  |
| 15 | Opuntia Species  | 3 Square Metres   | 3 Square Metres  | Low ( 1.0% to 5.0% )     | Open Field     | S  |  |
| 6  | Opuntia Species  | 3 Square Metres   | 3 Square Metres  | Low ( 1.0% to 5.0%)      | Open Field     | S  |  |
| 7  | Opuntia Species  | 10 Square Metres  | 10 Square Metres | Low ( 1.0% to 5.0% )     | Open Field     | S  |  |
| 8  | Opuntia Species  | 12 Square Metres  | 12 Square Metres | Low ( 1.0% to 5.0% )     | Edge: Roadside | D  |  |
| 9  | Opuntia Species  | 13 Square Metres  | 13 Square Metres | Low ( 1.0% to 5.0% )     | Open Field     | 50 |  |
| 0  | Opuntia Species  | 15 Square Metres  | 15 Square Metres | Low ( 1.0% to 5.0% )     | Open Field     | 5  |  |
| 1  | Opuntia Species  | 15 Square Metres  | 15 Square Metres | Low ( 1.0% to 5.0% )     | Open Field     | 1  |  |
| 1  | Opuntia Species  | 15 Square Metres  | 15 Square Metres | Low ( 1.0% to 5.0% )     | Edge: Roadside |    |  |
|    | N'a Fassiss      | 12 Carrent Makes  | 10 Co., 14       | 1 / 1 - D21 D21 3        | Edna Banda     |    |  |

Fig. 7: Snippet of Downloaded data from ISMS (Invasive Species Mapping System) web geoportal

#### **Objectives**

- To enable tracking locations and sightings of invasive species of trees or plants.
- To map extensiveness of the invasive species effects on forage lands.
- To enhance paper-less field data collection and transfer; securing and delivering data to the office in near realtime.
- Improving quality and accuracy of data for monitoring invasive species.

## Earth Observations and Other Inputs

Field data collection on invasive species occurrence and distributions, and predictor variables data: Mapping and modelling the current and future habitats of invasive species requires data on their occurrence and distribution. Besides explanatory variables (roads, degradation, settlements etc.) provide information on species distributions;

Acquisition and processing of Earth observation, climatic, bioclimatic and GIS data: Acquiring and conducting image processing of remote sensor data to extract invasive species habitats information. Climatic data is essential in future suitable habitat projections.

#### Outcomes/Anticipated Impacts

- Improved capacity for stakeholders trained in the usage of an application system for near real-time field data collection.
- Improved utilization of the App for invasive species data collection and analysis.
- Increased awareness on ISMS (Invasive Species Mapping System) tool and invasive species distribution data.

# **Project Partners**

- ▶ NRT Northern Rangeland Trust
- ▶ LWF Laikipia Wildlife Forum
- ▶ KWS Kenya Wildlife Service
- ▶ LEWA Lewa Wildlife Conservancy
- ▶ ZSL Zoological Society of London
- Marwell Wildlife
- Mount Kenya Trust

### **Project End Users**

- Academic & Research Institutions
- Non-governmental
- Learning Institutions
- Community-based organizations
- ▶ Local communities
- Conservation organizations
- County governments

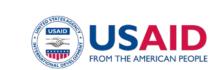

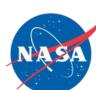

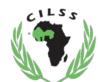

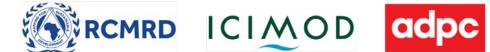

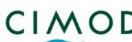

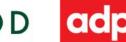

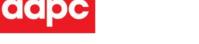

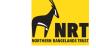

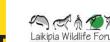

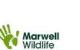

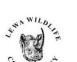

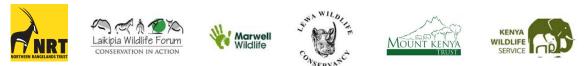

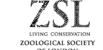